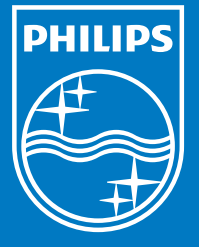

©2010 Koninklijke Philips Electronics N.V. All rights reserved

DC290\_61\_QSG\_V1.1

AX

1 연결

2 설정 3 사용

Register your product and get support at www.philips.com/welcome definition of the DC290 companion of the DC290 companion of  $D$ 

 $\odot$ 

요약 설명서

Docking Entertainment System

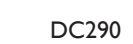

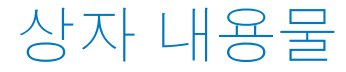

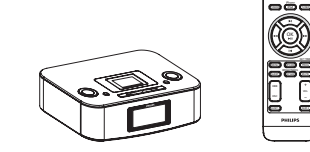

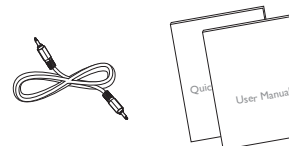

본체 리모콘 MP3 링크 케이블

사용 설명서 요약 설명서

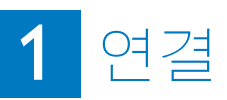

A 전원 연결

**1** AC 전원 코드를 콘센트에 연결합니다.

리모콘

MP3 LINK MUTE BRIGHTNESS PROG

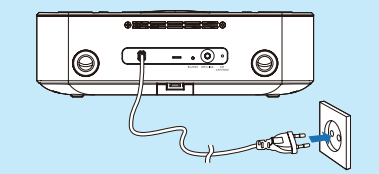

## **PHILIPS**

KO

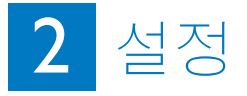

## A 시간 및 날짜 설정

- **1** 대기 모드에서 **SET TIME/PROG** 를 2 초 이상 누른 채로 잠시 기다립니다. » [24 HR]이 깜박이기 시작합니다. 2 OK**I** Ⅱ 을 눌러 12/24시간 형식을
- 선택합니다.
- **3 SET TIME/PROG**을 눌러 확인합니다. ▶ 시를 나타내는 숫자가 깜박입니다.
- 4 **| 4)** 을 눌러 시간을 설정합니다.
- **5 SET TIME/PROG**을 눌러 확인합니다. ▶ 분을 나타내는 숫자가 깜박입니다.
- **6** 4-5단계를 반복하여 분, 년, 월, 일을

설정합니다.

## $B$  알람 타이머 설정

2개의 알람을 시간 차이를 두고 설정할 수 있습니다.

- **1** 시계가 정확하게 설정되어 있는지 확인합니다.
- **2 ALM 1** 또는 **ALM 2**를 2초 이상 누른 채로 잠시 기다립니다.
- » [AL 1] 또는 [AL 2]가 깜박이기 시작합니다. **3** 윗면 패널에 있는 **SOURCE**를 눌러 iPod/iPhone, FM 튜너, 또는 버저 중에서 알람 음원을 선택합니다. **4 ALM 1** 또는 **ALM 2**를 누릅니다. » 시를 나타내는 숫자가 깜박입니다. 5 **I M** 을 여러 번 눌러 시가을 설정합니다. **6 ALM 1** 또는 **ALM 2**를 눌러 확인합니다. » 분을나타내는숫자가깜박입니다. **7** 5-6단계를 반복하여 분을 설정합니다. **8** 5-6단계를 반복하여 알람 반복 주기를 매일, 평일, 또는 주말 중에서 선택합니다. **9** 5-6단계를반복하여알람볼륨을설정합니다.  $\bigcirc$  도움말 • 음원으로 iPhone/iPod 재생 목록을 설정
	- 한 경우 iTunes에서 "PHILIPS"라는 재 생 목록을 만들고 iPhone/iPod로 가져와 야 합니다.
- iPod/iPhone에서 재생 목록을 만들지 않

# 2 설정

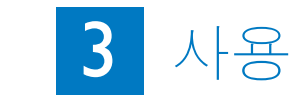

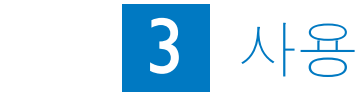

#### 았거나 재생 목록에 음악이 없으면 장치 가 iPod/iPhone에서 음악을 검색하여 알 람 음원으로 사용합니다.

#### 알람 타이머 활성화 및 비활성화

- **1** ALM 1 또는 ALM 2를 여러 번 눌러 타이머를 활성화 또는 비활성화합니다.  $\mapsto$  타이머를 활성화하면, [ $\uparrow$  AL 1] 또는 [ ♣ AL2]가 표시됩니다.
- $\mapsto$  타이머를 비활성화하면, [ $\uparrow$  AL1] 또는 [ 4 AL2]가 사라집니다.

#### 알람 반복

**1** 알람이 울리면, **BRIGHTNESS/REP ALM**을 누릅니다. » 알람은 몇 분 정도 계속 울립니다.

#### $\bigcirc$  도움말

→ K → 통 눌러 알람 반복 간격을 조정할 수 있습니다.

#### 알람 중지

**1** 알람이 울리면, 해당하는 **ALM 1** 또는 **ALM 2**를 누릅니다. » 알람은 멈추지만 알람 설정은 유지됩니다.

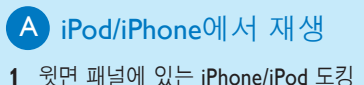

장치를 들어 올립니다.

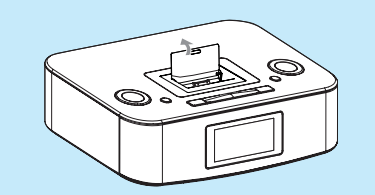

**2** 도킹 장치에 iPhone/iPod를 넣습니다.

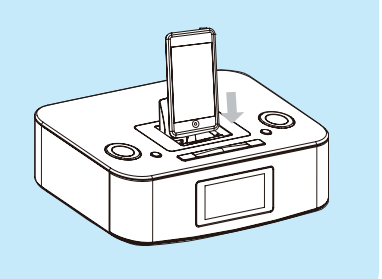

#### **3 iPhone/iPod**을 눌러 iPod/iPhone 소스를 선택합니다.

- » 연결된 iPod/iPhone이 자동으로 재생됩니다.
- • 재생을 일시 중지/다시 시 작하려면 OK/▶Ⅱ을 누릅 니다.
- 특정 트랙으로 거너뛰려면 | ◆ 을 누릅니다. • 재생 중에 검색하려면
- / , 을 누른 채로 기다 리다가 손을 떼고 정상 재 생을 계속합니다.
- • 이전 iPod/iPhone 메뉴로 돌아가려면 **MENU**을 누 릅니다. 메뉴를 스크롤하려  $P$  I III | 이 울. 누릅니다. • 선택 내용을 확인하려
	- **면OK/▶Ⅱ을 누릅니다.** » 키를 10초 이상 누르지 |않으면 **OK***I***►Ⅱ** 이 재생/일시 정지 키

역할을 합니다.

## **B** 라디오 채널 프로그래밍 및 청취

- **1** 튜너 모드에서 **SET TIME/PROG**을 2 초 이상 눌러 자동 프로그램 모드를 활성화합니다.
	- » [AUTO](자동)이 표시됩니다.
	- » 사용 가능한 모든 채널이 신호 수신 강도 순으로 프로그래밍됩니다.
	- » 첫 번째 프로그램된 라디오 채널이 자동적으로 방송됩니다.
- 2 **네>** 을 눌러 프리셋 번호를 선택합니다.

#### $\bigcirc$  도움말

• 자세한 특징 및 기능은 사용 설명서 에 나와 있습니다.